# **OnStage: QRC voor studenten**

### **Login and dashboard**

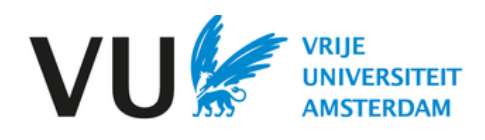

## **Login**

#### **Via VU Dashboard**

- Log in to [vu.nl/dashboard](https://vu.nl/nl/dashboard)
- Go to 'Apps and pages'. If OnStage is not in your favourites, click on 'All apps'.
- Add OnStage to your favourites by clicking the heart icon.

#### **Via URL:**

- Go to [https://vu-onstage.xebic.com](https://vu-onstage.xebic.com/)
- Log in using your VUnetID

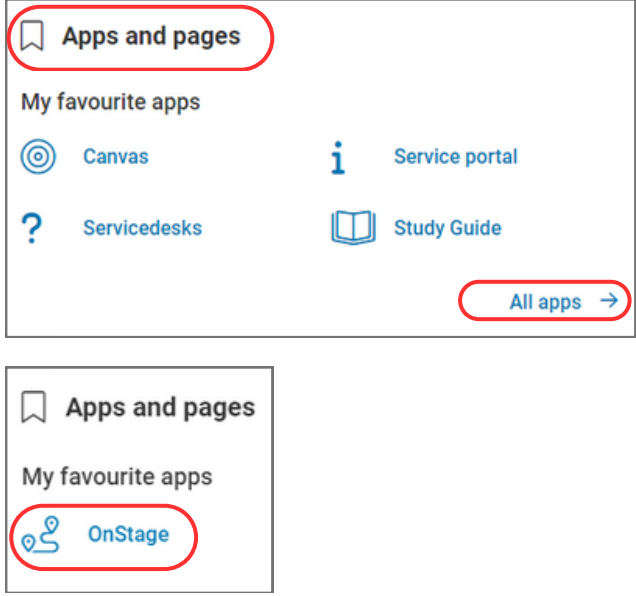

### **Dashboard**

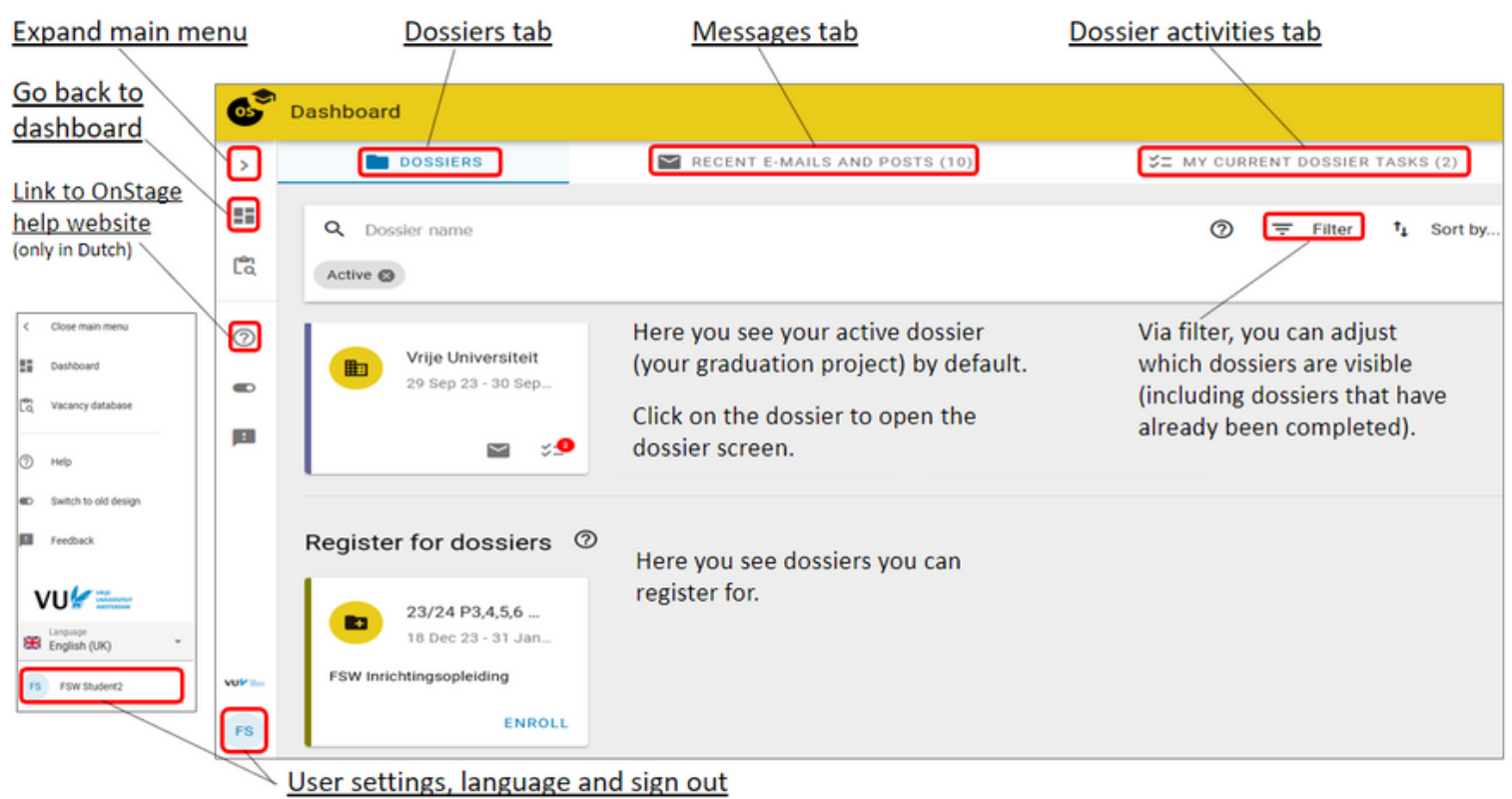